### Přidržení hovoru

1. Stiskněte tlačítko <sub>m</sub>ebo soft tl Hold, volající je přidržen. 2. Pro obnovení hovoru, stiskněte  $\mathbb{C}$  nebo soft tlačítko Resume.

**Poznámka:** při více aktivním hovorem vyberte požadovaný hovor pomocí navigačních tlačítek co a použijte odpovídající soft tlačítko k přidržení nebo pokračování.

### Přepojení hovoru

#### **Přepojení s dotazem:**

1. Stiskněte tlačítko (+) nebo Xfer soft tlačítko během aktivního hovoru, hovor bude přidržen.

2.vytočte druhé telefonní číslo.

3. Když je hovor přijat, stiskněte tlačítko (+ nebo Xfer soft tlačítko pro dokončení operace.

#### **Přepojení na slepo:**

1. Stiskněte tlačítko (+) nebo Xfer soft tlačítko během aktivního hovoru, hovor bude přidržen.

2.Potom zadejte 2. telefonní číslo a stiskněte tlačítko nebo Xfer soft tlačítko.

### Přesměrování hovoru

1. Stiskněte Menu > Features > Call Forward.

2. Vyberte linku, typ přesměrování, zadejte číslo cíle a stav a stiskněte tlačítko OK.

### Multiparty konference

1. Jakmile jste v hovoru s 1. volajícím, stiskněte tlačítko se nebo soft tlačítko Conf, 1. volající bude přidržen.

2.Pak zavolejte na 2. číslo.

3. Po navázání 2. hovoru stiskněte **191** nebo soft tlačítko k uspořádání konference.

### Programovací tlačítka

1. Můžete nakonfigurovat zkratky pro programovatelné<br>tlačítka.

2. Stiskněte Menu > Basic > Keyboard, vyberte konfigurovatelnou položku a pak vyberte požadovaný typ a hodnotu, stiskněte tlačítko OK.

## Nerušit DND

1.Stiskněte soft tlačítko DND a aktivujte režim nerušit na zařízení.

2. Nebo Menu > Features > DND a vyberte Režim a Typ a stiskněte tlačítko OK.

#### Hlasová schránka

1. Pro přístup ke své hlasové schránce stiskněte  $\blacksquare$  nebo Menu > Message > Voice Message zobrazí se počet zpráv, pokud je poskytuje váš server nebo ústředna.

2. Vyberte linku a stiskněte Play.

### Seznam hovorů

- 1. Stiskněte tlačítko <a>
nebo Menu > CallLog > Local Call Logs
- 2. Procházejte seznam pomocí co
- 3.Pro vytočení položky stiskněte soft tlačítko Volat nebo zvedněte sluchátko nebo stiskněte n nebo ...

# Telefonní seznam

#### **Přístup k telefonnímu seznamu:**

1. Stiskněte tlačítko  $\overline{\Psi}$  nebo soft tlačítko Contact nebo Menu > PhoneBook > Local Contacts.

- 2. Vyberte All Contacts nebo nějakou skupinu.
- 3.Pro vytočení položky stiskněte soft tlačítko Volat nebo zvedněte sluchátko nebo stiskněte n nebo .

#### **Přidat nový záznam:**

1.Stiskněte soft tlačítko Contact, vyberte All Contacts nebo nějakou skupinu > stiskněte Add.

2. Zadejte jméno a číslo a stiskněte soft tlačítko OK.

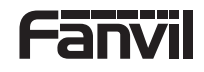

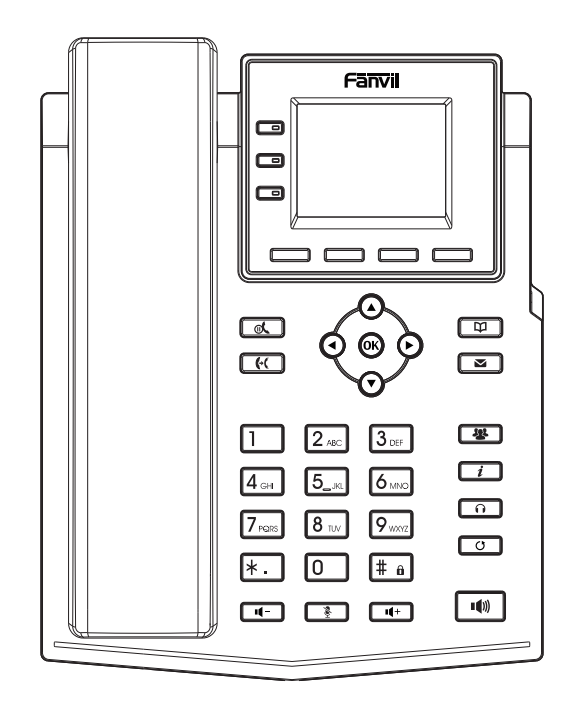

X303 / X303G / X303P

átký instalační návod

Fanvil Technology Co., Ltd www fanvil cz

### Obsah balení

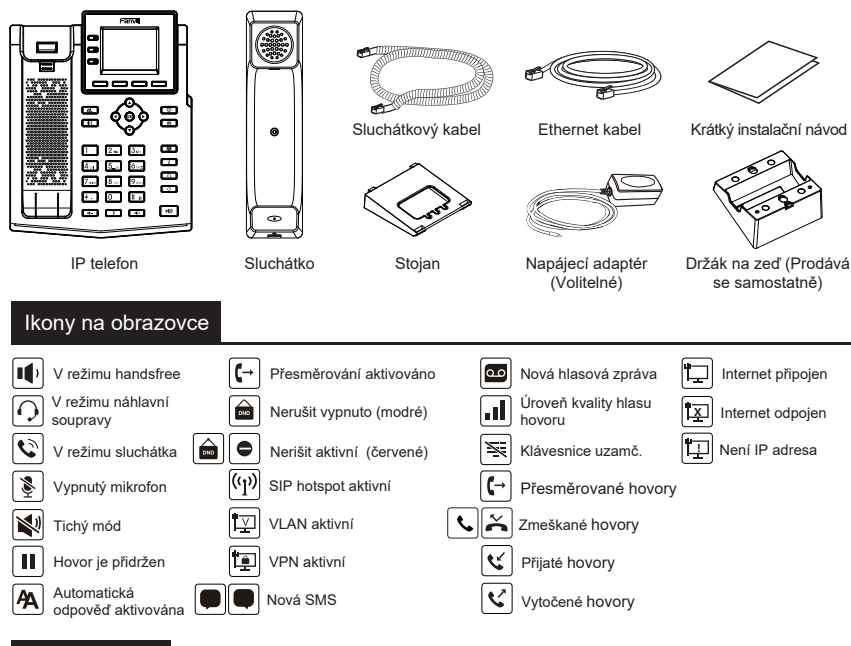

# Funkce tlačítek

----

Indikátor čekaiících zpráv MWI

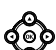

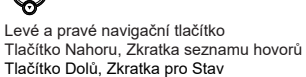

Tlačítko OK, Zkratka do Menu

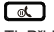

TI. Přidržení. Přidržení/pokračovaní hovoru

লে Tlačítko přepojení hovoru

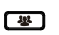

Tlačítko konference

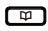

Tlačítko telefonního seznamu

Soft tlačítka **informálního seznamu pro odemknutí klávesnice (v**ídenního seznamu pro odemknutí 123) . ൈ

Tl. nahl. soupravy, zap./vyp. náhl. soupravy

 $\Box$ 

 $\Box$ 

Tl. opakovaní volby, opakovaní posledního hovoru

⌒・ヿ In idle mode: activate/deactivate silent mode In communication mode: mute/un-mute a call

面面 V klidovém režimu: zap./vyp. tichého módu V režimu komunikace: vyp./zap. mikrofonu

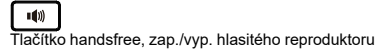

[# a Dlouhým stisknutím zamknete klávesnici. Zadeite PIN pro odemknutí klávesnice (výchozí 123).

Instalace zařízení

Při instalaci zařízení postupujte podle pokynů na obrázku níže.

· Instalace stolního stojanu

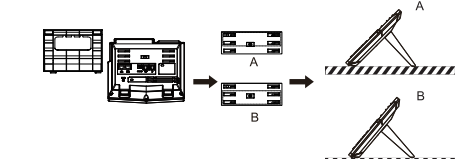

 $\bullet$  Montáž na stěnu (stojan na stěnu je nutné zakoupit samostatně)

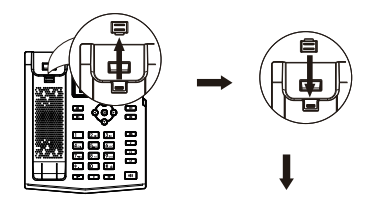

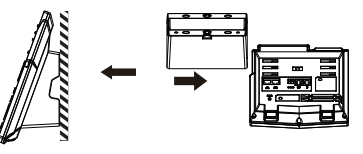

Poznámka: Instalační výška nástěnného držáku<br>ie méně než 2 metry od země.

#### Připojení k zařízení

Připojte napájecí adaptér, síť, počítač, sluchátko a náhlavní soupravu k odpovídajícím portům, jak je popsáno na obrázku níže.

- <sup>1</sup> Napájecí port: připojte napájecí adaptér.<br>2 Síťový port: připojte lokální síť nebo Internet.
- 
- 3) PC port: připoite síťový port k počítač
- 4 Port headset: připojte náhlavní soupravu
- 5 Port handset: připojte sluchátko IP telefonu.

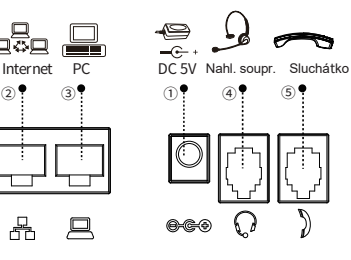

# **Konfigurace**

#### Konfigurace přes LCD menu telefonu

1. Stiskněte Menu > System(výchozí heslo 123). 2. Vyberte Network: pro konfiguraci síťového nastavení

 $(IPV4/IPV6)$ .

3. Vyberte Accounts: pro konfiguraci účtu, vyplňte adresu SIP server, port, user name, password atd. 4. Uložte konfiguraci.

#### Konfigurace přes web

1. Získejte IP adresu z telefonu: Stiskněte @ tlačítko, nebo Menu > Status > ETH.

2. Login: Zadejte IP adresu do webového prohlížeče. Počítač a telefon by měly být ve stejném segmentu IP adresy (Výchozí uživatelské jméno a heslo jsou "admin".)

3. Konfigurace: Vyberte síť/účet atd. a vyplňte příslušný obsah. 4. Uložte konfiguraci.

## Nastavení jazyka

1. Stiskni tlačítka Menu > Basic > Language

2. Vyberte požadovaný jazyk a stiskněte soft tlačítko OK.

### Sestavení hovoru

1.**Předvytočení:** zadejte telefonní číslo a zvedněte sluchátko.

2.**Přímé vytočení:** zvedněte sluchátko a zadejte telefonní číslo.

3. **Reproduktor:** zadejte telefonní číslo a stiskněte  $\mathbf{w}$  nebo naopak.

4. Nahl. souprava: zadejte telefonní číslo a stiskněte n nebo naopak.

5.**Vybrání linky:** stiskněte tlačítko linky, zadejte telefonní číslo a stiskněte tlačítko pro vytočení.

# Přijmutí hovoru

- 1.**Použití sluchátka:** vyzvedněte sluchátko.
- 2. Použití náhlavní soupravy: stiskněte  $\widehat{\mathbf{n}}$ .
- 3. Použití hlasitého reproduktoru: stiskněte  $\mathbf{I}^{(0)}$ .

## Opakovaní volby

1. Stiskněte tlačítko **O** znovu vytočíte poslední číslo.

### Ztlumení hovoru

- 1. Stiskněte  $\frac{3}{2}$  pro ztlumení mikrofonu během hovoru.
- 2. Stiskněte znovu  $\triangle$  pro zrušení ztlumení konverzace.